## OpenPlotter 2.0

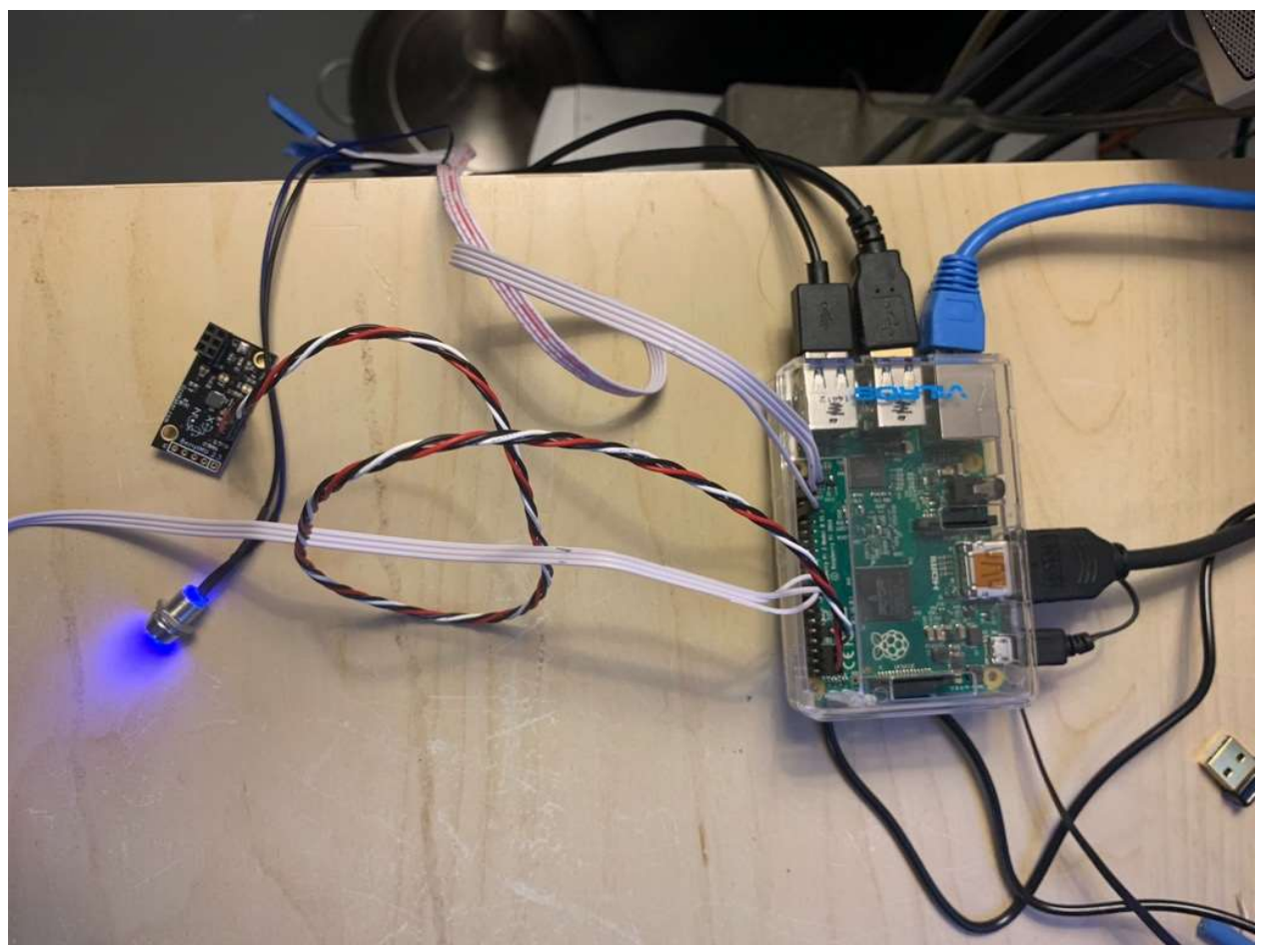

## General Setup

I tried using the NOOBS version and that wouldn't work, so I used the img version and installed direct to the SD card. Need to make a copy and keep it somewhere safe on the boat. the instructions for the img install are on the Openplotter docs.

From >Preferences>Rasp Pi Config, enable VNC and SSH

## USB GPS

Plug in the USB GPS and look for it in >openplotter>serial from the menu's. on the Devices screen, look for the GPS device, if you have multiple USB devices, it may be difficult to find – you can use 'cgps' from the terminal to determine which device it is. once you have identified it, add an alias and change the data to NMEA0183. if you click on remember device, you can then change USB ports or relocate to a hub without losing it.